# **PILOTER LE VIDÉOLECTEUR À L'AIDE D'HYPERCARD**

#### **Claudine SCHUSTER, Jean-Noël JOFFIN**

Le choix d'Hypercard pour piloter le vidéo-lecteur est inhabituel dans le monde de l'Education nationale car l'ordinateur utilisé n'est pas conforme à la "tradition". Pourtant, il nous est apparu que le logiciel Hypercard, développé sur Macintosh, était l'outil actuel le plus élaboré pour la réalisation d'applications pédagogiques de l'utilisation du vidéodisque, d'une part par la facilité relative de sa programmation, d'autre part par sa puissance, liée à celle du système du Macintosh et à ses qualités propres.

Un programme utilisant Hypercard (et son langage Hypertalk) est constitué de cartes contenant des objets (boutons, champs de textes, dessins...). Les actions de l'utilisateur sur les objets permettent des actions plus globales, soit à l'intérieur d'une carte, soit par liaisons entre les différentes cartes, soit par des actions externes comme la commande d'un vidéolecteur.

# **1. QU'EST-CE QU'UN VIDÉODISQUE ?**

Le vidéodisque est un disque où des images analogiques (type télévision) et du son (numérique ou analogique) sont enregistrés de façon définitive sous la forme de cuvettes microscopiques lisibles par un laser. Cette technologie est identique à celle du CD-ROM ou du CD-Audio des platines lasers.

Le stock d'images ainsi obtenu est considérable : 54 000 images pour les vidéodisques interactifs (1 image par sillon). Ces images sont de qualité télévision (donc de moindre qualité que les photographies mais bien meilleures que les images numérisées sur écran de type VGA). L'accès à l'image peut être individuel avec une grande qualité de l'image fixe. Des séquences animées (films) sont possibles avec deux canaux de sons (son stéréo ou deux commentaires monophoniques différents qui peuvent être par exemple deux langues différentes). A 24 images par secondes, la durée maximum possible des films est de 37,5 minutes.

Le vidéodisque représente donc une banque de données immense d'images fixes ou/et de séquences animées. La gestion peut se faire à l'aide d'une télécommande (niveau 1) mais l'informatique s'impose rapidement pour des fonctions avancées...

#### **Remarque :**

Les images numériques seraient plus pratiques, en particulier car affichées sur l'écran informatique. Mais les techniques actuelles sont loin de permettre l'obtention d'images de qualité équivalente sur écran VGA. De plus, le stockage pose un problème non résolu (pour le grand public) : les images doivent en effet être compactées puis décompactées, chaque image occupant environ 1 mégaoctect. Les temps d'accès deviennent excessifs et ne permettent pas un défilement à 24 images par seconde.

Dans un avenir proche, il est certain que ces problèmes seront résolus en particulier grâce aux recherches effectuées pour la télévision numérique.

D'autre part, l'utilisation d'un magnétoscope est possible mais l'arrêt sur image ne donne que des images relativement mauvaises et l'accès aux images est séquentiel contrairement au disque.

# **2. DES SÉQUENCES D'IMAGES**

Les légendes des images doivent être accessibles pour pouvoir réaliser le choix des images à présenter, le remplissage du panier de diapositives en quelque sorte É

Dans l'application présentée, les données sont issues par une procédure complexe, d'un serveur télématique, et sont accessibles sous la forme d'un fichier à partir duquel vont être crées les séquences d'images.

#### **2.1. consultation et modifications simples de séquences d'images**

Voici une image, dans la version actuelle, d'une "carte" (fiche) permettant la consultation d'une séquence d'images. Sa création sera envisagée ensuite.

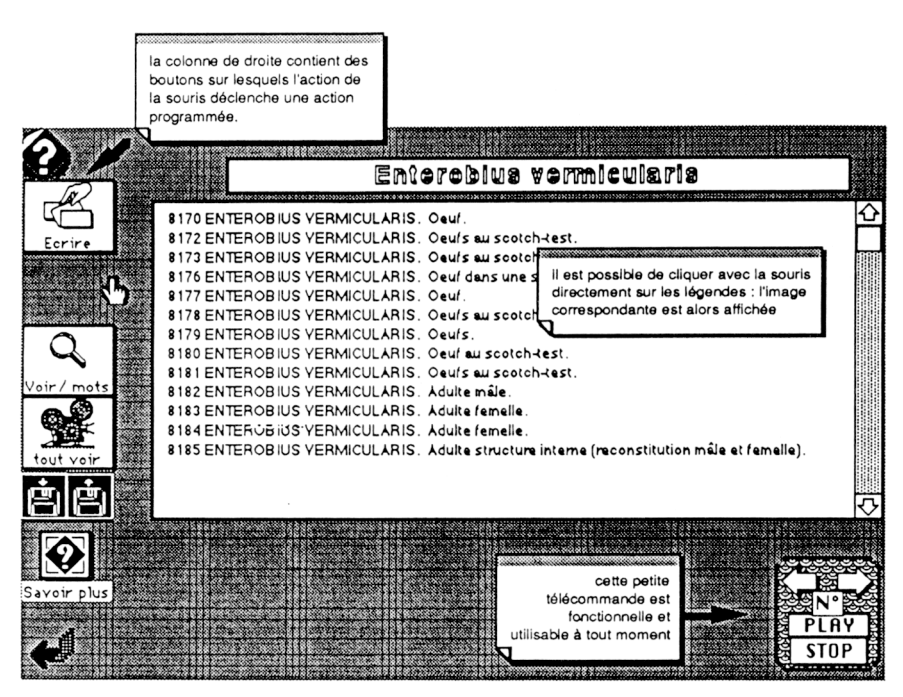

Différentes opérations sont possibles.

La consultation peut se faire selon quatre modes :

- en cliquant sur le texte de la légende, l'image correspondante apparait ainsi que la légende.
- en cliquant sur le bouton "tout voir", toutes les images sont consultées avec affichage de leur légende. Il est possible de ne démarrer la consultation qu'à partir d'un numéro donné d'image.
- en cliquant dans "voir / mots", une zone de dialogue permet la saisie des mots recherchés (opérateur OU à l'heure actuelle) puis toutes les images, sélectionnées par la recherche des mots dans la légende, sont consultables.
- en cliquant sur la petite télécommande réduite, il est possible, à tout moment, de piloter le vidéo-lecteur (avance d'une image en avant ou en arrière, déclenchement d'une séquence animée, arrêt).

On constatera donc qu'Hypercard offre des possibilités multiples et sans contraintes de choix initiaux pour créer son propre parcours dans l'information en fonction des images vues ou des contenus des écrans informatiques (textes ou dessins).

Les légendes peuvent être très simplement modifiées : en cliquant sur "Ecrire", il est possible de modifier le texte des légendes. Cette fonction permet d'affiner la description de l'image vue réellement ou même de la supprimer si elle est estimée mauvaise.

#### **2.2. création d'une séquence**

La création d'une séquence suppose la création de la carte. Celle-ci est possible par le choix de "Programmer la pile" offert dans les menus. Un nouveau bouton sera créé dans un carte choisie par l'utilisateur et permettra d'appeler cette nouvelle séquence après sa création.

#### *2.2.1. à la création de la carte*

La création de la carte permet selon deux options :

l'extraction sur mots clés d'une base de données des légendes que l'on veut y voir figurer. Ces mots clés sont soit le nom de la carte, soit saisis dans une zone de dialogue. On peut ainsi dans la base parasitologie, extraire toutes les légendes contenant le mot OEUF ou KYSTE ...

le chargement d'un fichier (au format TEXT)

On obtient ainsi une carte contenant les légendes et qui sera fonctionnelle pourvu que chaque ligne débute par le numéro de la photo.

Après la création, des modifications sont possibles.

#### *2.2.2. modifications après la création de la carte*

La carte peut être modifiée après création selon deux modes :

le mode simple vu précédemment en écrivant directement dans les légendes. Le système Macintosh offre la possibilité de coller un contenu pris dans l'Album, sorte de stocks de presse-papiers, accessible en permanence.

à l'aide des deux boutons dont le dessin représente une disquette : on peut alors charger un texte contenu dans un fichier de type text à la place des légendes déjà présentes. Il est de plus possible de sauver le texte des légendes dans un fichier text.

La souplesse de l'entrée ou la modification des données est donc très grande et permet de nombreuses manipulations, y compris par d'autres logiciels permettant par exemple la vérification orthographique (traitement de texte), des tris puissants (tableur) ...

#### **3. SAVOIR PLUS (BASE DOCUMENTAIRE IMAGE ET TEXTE)**

Un bouton supplémentaire "Savoir plus" permet, à partir de la carte représentée ci-dessus, d'accéder à une base documentaire sur le même sujet (ici l'Oxyure ou Enterobius vermicularis). Un autre mode d'accès est disponible à partir d'un menu, montrant la puissance d'Hypercard dans le cheminement au travers de l'information.

L'utilisateur va se trouver face à une carte comme celle-ci :

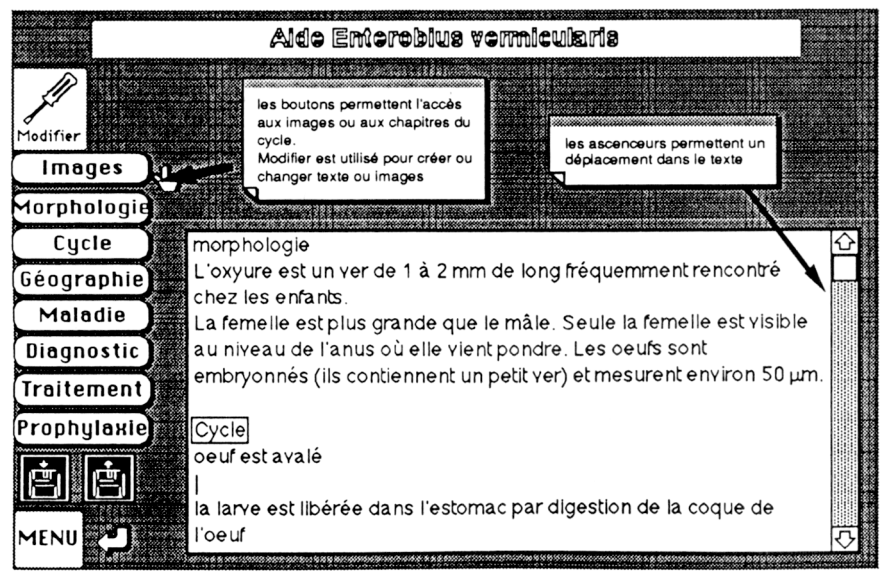

Il va pouvoir alors consulter :

- une base d'images sélectionnées comme représentatives du sujet. Ces images sont accompagnées de leurs légendes et apparaissent bien entendu sur la télévision
- une base de connaissances, constituée d'un texte dans lequel l'accès se fait par les boutons indiqués sur la gauche : Morphologie, Cycle, Géographie, Maladie, Diagnostic, Prophylaxie. Les ascenseurs permettent un déplacement direct dans le texte.

Le retour à la carte de départ est obtenu par la flèche. MENU permet d'enchaîner d'autres opérations.

La création des cartes d'aide est possible par l'accès à "Programmer la pile" du menu principal. Les modifications sont réalisées simplement par l'outil "Modifier" de la carte.

### **4. DES TESTS**

### **4.1. les deux types de tests développés**

Un premier type de test est apparu naturel pour l'enseignement de la parasitologie où la reconnaissance de la forme parasitaire est un élément fondamental du travail des techniciens de laboratoire que nous formons. Ce test consiste à présenter l'image et demander à l'utilisateur son diagnostic (nom et forme du parasite présenté).

Nous avons toutefois essayé d'explorer une autre voie, sans vouloir pour l'instant se lancer dans l'analyse fine de réponses ouvertes. C'est le deuxième type de test où une question est associée à un ensemble de réponses parmi lesquelles il faut trouver la bonne réponse.

# **4.2. déroulement du test**

Les deux types de tests sont linéaires (avec un arrêt possible à tout moment) et proposent toujours deux essais dans la version présente. Une "note" évalue les performances, mais le but n'est pas là ... et elle peut, sans inconvénients, être supprimée !

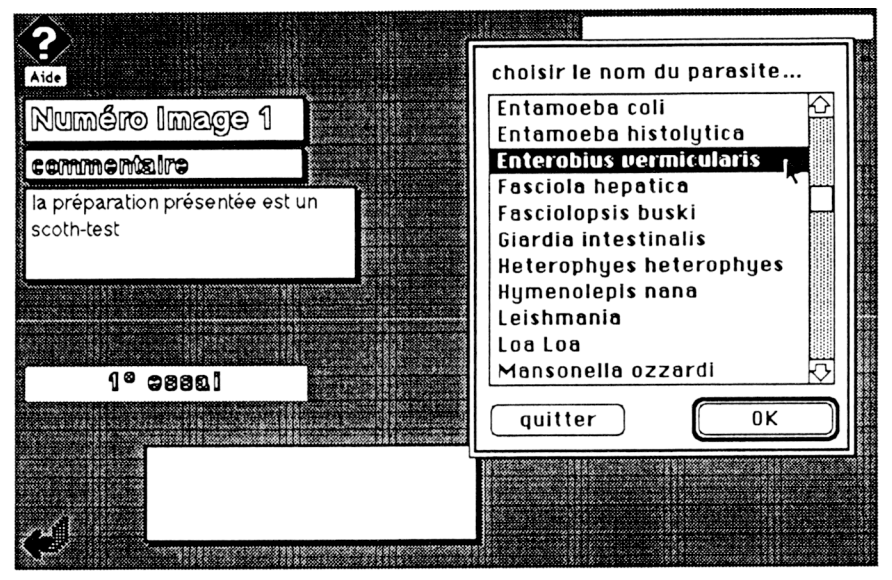

Le premier test se présente ainsi :

Après son choix, l'utilisateur voit sa réponse dans le cadre vide du dessin.

Le deuxième test est légèrement différent tout en reprenant la même ergonomie : la légende de la photographie présentée est affichée, une question posée et les différentes réponses possibles proposées. L'utilisateur choisit dans les mêmes conditions que précédemment.

#### **4.3.comment faire un test**

La création des réponses au test est réalisée à partir de "Programmer la pile" du menu et suit les mêmes principes que les autres créations avec les mêmes facilités.

Voici la carte de la pile Hypercard qui permet la programmation de la pile :

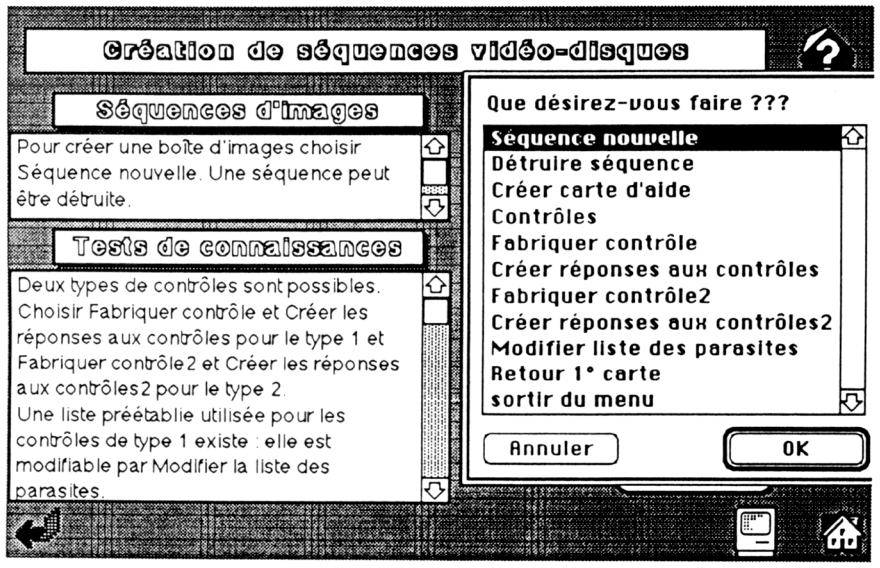

Bien sûr tout n'est pas rose dans l'utilisation du système Macintosh-Hypercard.

Deux difficultés technico-logicielles sont à résoudre en préalable :

- la fabrication d'un câble Macintosh-Vidéo-lecteur permettant le pilotage. Par rapport au câble de même type PC-Vidéo-lecteur, la petite prise (MiniDin) nécessaire au Macintosh pose bien des problèmes de soudures !
- l'acquisition d'une fonction permettant le pilotage (XCMD) et correctement configurée pour les différentes vitesses de communication ...

Ces difficultés ne sont pas vraiment spécifiques de l'ordinateur utilisé ...

Hypercard possède lui aussi des défauts que la version 2.0 du logiciel corrige :

- une relative lenteur beaucoup moins gênante à l'utilisation qu'elle n'apparait à priori.
- des défauts internes qui sont par exemple l'impossibilité dans un champ de donner au texte un style particulier (mise en gras, italique ...)

La programmation nécessaire représente à la fois une bonne chose car il est possible d'adapter l'outil à ses besoins, mais peut aussi être un handicap si l'on ne se passionne pas pour cette activité particulière ...

Malgré ces limites, l'utilisation d'Hypercard pour le pilotage apparait comme d'autant plus séduisante que l'on peut coupler, dans la même application, des outils différents, que l'on peut illustrer simplement par les fonctions de dessin ou l'importation de dessins créés par ailleurs. Il reste à montrer que d'autres peuvent effectivement utiliser la pile ainsi créée pour leurs applications particulières !

Cette pile est disponible sur demande. Elle doit être considérée comme une maquette

Claudine SCHUSTER, Jean-Noël JOFFIN Atelier expérimental Images Interactives Lycée Paul Eluard 15 Rue Jean Moulin 93206 SAINT DENIS Cedex